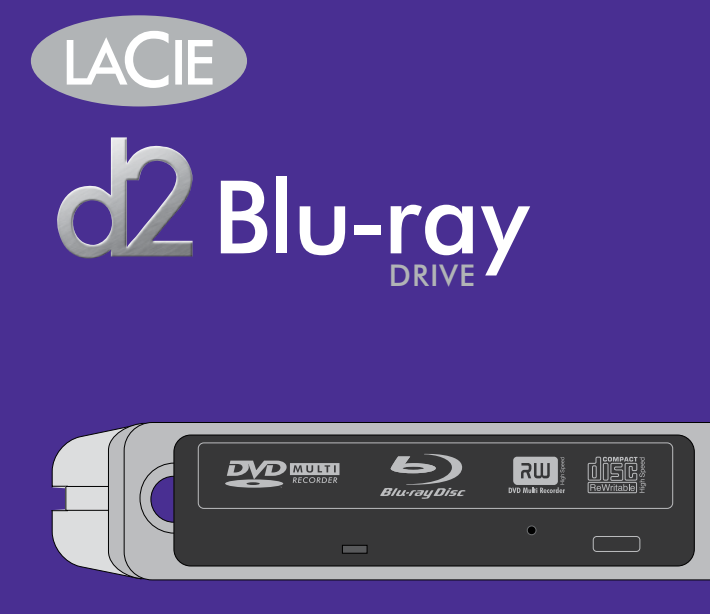

Quick Install Guide

# **ACCESSORIES**

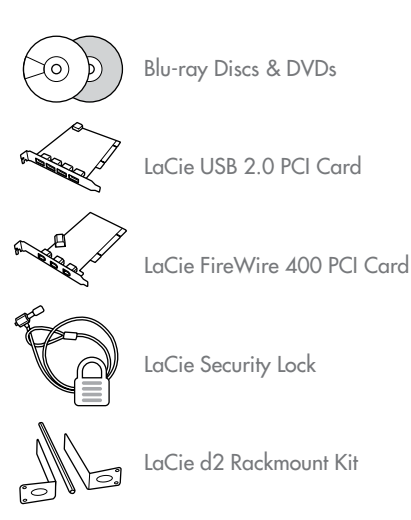

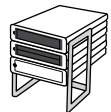

 LaCie d2 Desk Rack

To order, please visit: www.lacie.com/accessories

## package content

LaCie d2 Blu-ray Drive

Power supply kit

Hi-Speed USB 2.0 cable

FireWire 400 6-to-6-pin cable

LaCie Software Utilities DVD-ROM (includes User Manual and Quick Install Guide)

Quick Install Guide (Printed version)

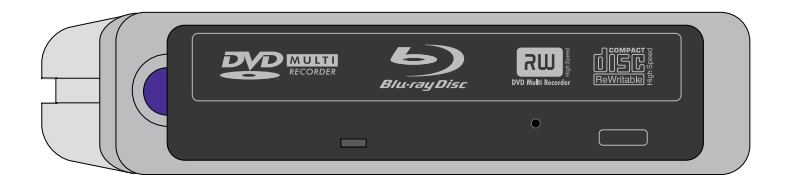

Protect your investment – register for free technical support: www.lacie.com/register

# set up steps

1. Install the recording software.

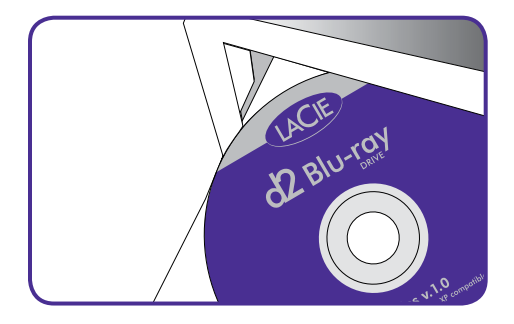

2. Connect the power supply.

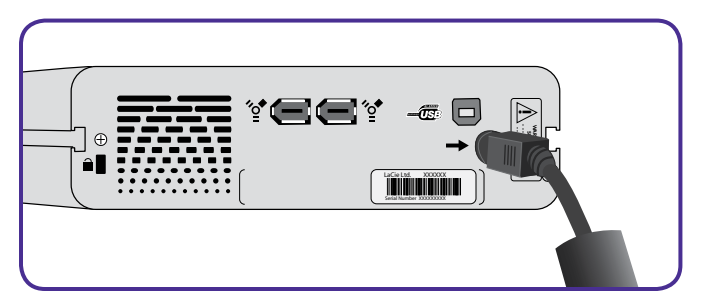

3. Connect the FireWire or Hi-Speed USB 2.0 cable to your drive and to your computer.

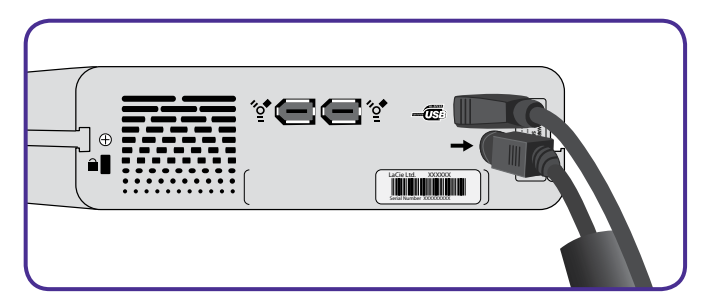

4. Your drive should automatically switch on and the blue power button will light up. If necessary, press the blue button to switch on the drive.

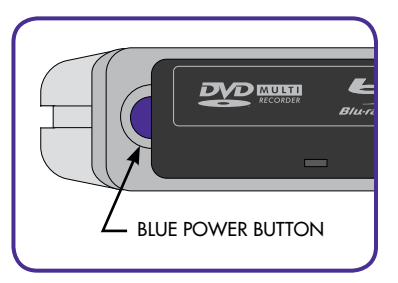

See your User Manual located on the LaCie Software Utilities DVD-ROM for complete instructions and information about your drive.

# FR ÉTAPES DE CONFIGURATION

- 1. Installez le logiciel de gravure.
- 2. Branchez l'alimentation.
- 3. Connectez le câble FireWire ou Hi-Speed USB 2.0 entre votre graveur et votre ordinateur.
- 4. Votre graveur doit automatiquement se mettre sous tension et le bouton d'alimentation bleu s'allumer. Si nécessaire, appuyez sur le bouton bleu pour mettre le graveur sous tension.

Pour obtenir des instructions détaillées, reportez-vous au manuel d'utilisation fourni sur le DVD-ROM d'utilitaires logiciels LaCie.

Copyright © 2006, LaCie

# IT PROCEDURA PER L'INSTALLAZIONE

- 1. Installare il software di masterizzazione.
- 2. Collegare l'unità all'alimentazione elettrica.
- 3. Collegare il cavo FireWire o Hi-Speed USB 2.0 all'unità e al computer.
- 4. Generalmente l'unità si accende automaticamente e si illumina la spia blu del tasto di accensione. Se ciò non accade, premere il tasto per accendere l'unità.

Per informazioni e istruzioni sull'uso dell'unità, consultare la Guida per l'utente contenuta sul DVD-ROM con le utility LaCie.

# DE EINRICHTUNGSSCHRITTE

- 1. Installieren Sie die Aufzeichnungssoftware.
- 2. Schließen Sie das Netzteil an.
- 3. Schließen Sie das FireWire- oder Hi-Speed USB 2.0-Kabel an das Laufwerk und den Computer an.
- 4. Das Laufwerk sollte sich automatisch einschalten; die blaue Netztaste leuchtet auf. Drücken Sie nötigenfalls die blaue Taste, um das Laufwerk einzuschalten.

Vollständige Anweisungen und Informationen zu Ihrem Laufwerk finden Sie im Benutzerhandbuch auf der DVD mit den LaCie Dienstprogrammen.

Copyright © 2006, LaCie

# E<mark>s</mark> GUIA DE INSTALACIÓN

- 1. Instalar el software de grabación.
- 2. Conectar la fuente de alimentación.
- 3. Enchufar el cable FireWire o Hi-Speed USB 2.0 a la grabadora y al ordenador.
- 4. La unidad debería encenderse e iluminarse el botón de encendido azul. Si es necesario, pulsar el botón de encendido para encender la unidad.

Consultar el Manual de usuario incluido en el DVD-ROM de Utilidades de software de LaCie para completar las instrucciones y la información acerca de la unidad.

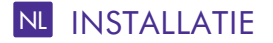

- 1. Installeer de opnamesoftware.
- 2. Sluit de voeding aan.
- 3. Sluit de FireWire- of Hi-Speed USB 2.0-kabel aan op het station en op uw computer.
- 4. Het station moet automatisch worden ingeschakeld en het blauwe voedingslampje moet gaan branden. Druk indien nodig op de blauwe knop om het station in te schakelen.

Raadpleeg de gebruikershandleiding op de dvd-rom LaCie Software Utilities voor complete instructies en informatie over uw station.

Copyright © 2006, LaCie

### PT PASSOS DE INSTALAÇÃO

- 1. Instale o software de gravação.
- 2. Ligue a fonte de alimentação.
- 3. Ligue o cabo FireWire ou Hi-Speed USB 2.0 à unidade e ao computador.
- 4. A unidade deverá ligar-se automaticamente e o botão de alimentação azul acender-se-á. Se necessário, prima o botão azul para ligar a unidade.

Para obter instruções e informações completas sobre a sua unidade, consulte o User Manual incluído no DVD-ROM LaCie Software Utilities.

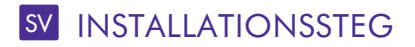

- 1. Installera inspelningsprogrammet.
- 2. Anslut enheten till elnätet.
- 3. Anslut FireWire- eller Hi-Speed USB 2.0-kabeln till enheten och datorn.
- 4. Enheten slås på automatiskt och den blå strömknappen tänds. Tryck på den blå knappen för att slå på enheten om den inte startas automatiskt.

Kompletta anvisningar för enheten och mer information om densamma finns i bruksanvisningen på dvd-romskivan LaCie Software Utilities.

Copyright © 2006, LaCie

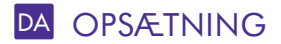

- 1. Installér brænderprogrammet.
- 2. Tilslut strømforsyningen.
- 3. Tilslut FireWire- eller Hi-Speed USB 2.0-kablet til drevet og computeren.
- 4. Enheden tændes normalt automatisk, og tænd/sluk-knappen lyser blåt. Tryk om nødvendigt på tænd/sluk-knappen for at tænde for enheden.

Læs brugervejledningen på LaCie software Utilities DVD'en for at få fyldestgørende instruktioner og oplysninger om disken.

# FI ASENNUSVAIHEET

- 1. Asenna tallennusohjelmisto.
- 2. Kytke virtalähde.
- 3. Kytke FireWire- tai Hi-Speed USB 2.0 -kaapeli asemaan ja tietokoneeseen.
- 4. Aseman tulisi käynnistyä ja virtapainikkeen sinisen valon syttyä automaattisesti. Kytke tarvittaessa asemaan virta painamalla sinistä virtapainiketta.

Täydelliset ohjeet ja tietoja asemasta on LaCie Software Utilities -DVD-ROM-levyltä löytyvässä käyttöoppaassa.

Copyright © 2006, LaCie

### PL ETAPY INSTALACJI

- **1.** Zainstaluj oprogramowanie do nagrywania.
- **2.** Podłącz zasilanie.
- **3.** Podłącz przewód FireWire lub Hi-Speed USB 2.0 do dysku i komputera.
- **4.** Dysk powinien włączyć się automatycznie i zapali się niebieski przycisk zasilania. Jeśli to koniecznie, naciśnij przycisk zasilania, aby włączyć dysk.

Dokładne instrukcje i informacje na temat dysku twardego można znaleźć w Podręczniku użytkownika znajdującym się na płycie DVD LaCie Software Utilities.

## RU ЭТАПЫ НАСТРОЙКИ

- **1.** Установите программное обеспечение для записи.
- **2.** Подключите шнур питания.
- **3.** Подключите кабель FireWire или высокоскоростного интерфейса USB 2.0 к приводу и компьютеру.
- **4.** Питание привода автоматически включится. Загорится синяя подсветка кнопки питания. При необходимости нажмите на эту кнопку для включения питания привода.

Подробные сведения о приводе и инструкции по работе с ним см. в руководстве пользователя, находящемся на DVD-диске с утилитами LaCie.

© LaCie, 2006

#### EL ΒΗΜΑΤΑ ΕΓΚΑΤΑΣΤΑΣΗΣ

- **1.** Εγκαταστήστε το λογισµικό εγγραφής.
- **2.** Συνδέστε το τροφοδοτικό.
- **3.** Συνδέστε το καλώδιο FireWire ή Hi-Speed USB 2.0 στον οδηγό και στον υπολογιστή.
- **4.** Ο οδηγός πρέπει να ενεργοποιηθεί αυτόµατα και το µπλε κουµπί τροφοδοσίας να φωτιστεί. Εάν είναι απαραίτητο, πατήστε το µπλε κουµπί τροφοδοσίας για να ενεργοποιήσετε το δίσκο.

Βλ. το Εγχειρίδιο Χρήσης που βρίσκεται στο DVD-ROM βοηθητικών προγραµµάτων λογισµικού (Software Utilities) της LaCie για ολοκληρωµένες οδηγίες και πληροφορίες σχετικά µε τον οδηγό.

#### JP セットアップの手順

- **1.** 記録用ソフトウェアをインストールします。
- **2.** 電源を接続します。
- **3.** FireWire または Hi-Speed USB 2.0 ケーブルをドライブとコンピュータに接続します。
- **4.** ドライブが自動的にオンになり、青い電力ボタンが点灯します。 必要な場合は、 青いボタンを押して、ドライブをオンにします。

ドライブに関する詳細については、LaCie Software Utilities DVD-ROM に収録されてい るユーザー マニュアルを参照してください。

Copyright © 2006, LaCie

#### **ZH 安装步骤**

- 1. 安装录制软件。
- 2. 连接电源。
- 3. 将 FireWire 或高速 USB 2.0 电缆的一端连接至驱动器,另一端连接至计算机。
- 4. 驱动器将自动接通,并且蓝色电源按钮将亮起。如果必要,请按下蓝色电源按钮以接通 驱动器。

有关驱动器的完整说明和信息,请参见 LaCie Software Utilities DVD-ROM 上的《用户手 册》。

版权所有 © 2006, LaCie

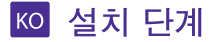

- 1. 레코딩 소프트웨어를 설치하십시오.
- 2. 전원 공급장치를 연결합니다.
- 3. FireWire 또는 Hi-Speed USB 2.0 케이블을 하드드라이브와 컴퓨터에 연결합니다.
- 4. 자동으로 하드 드라이브의 전원이 켜지며 파란색 전원 버튼에 불이 들어옵니다. 필요하시면, 파란색 버튼을 눌러 드라이브를 켭니다.

드라이브에 관한 완전한 지침과 정보를 보려면 LaCie 소프트웨어 유틸리티 DVD-ROM에 있는 사용 설명서를 참조하십시오.

Copyright © 2006, LaCie

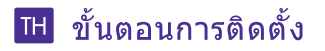

- 1. ติดตั้งชอฟต์แวร์การบันทึก
- 2. ต่อสายจายไฟเข้า
- $\,$ 3. ต่อสาย FireWire หรือสายเคเบิล Hi-Speed USB 2.0 กับไดรฟ์และคอมพิวเตอร์ของคณ
- 4. ไดรฟ์ควรจะเปิดโดยอัตโนมัติและปมไฟสีฟ้าจะสว่างขึ้น หากจำเป็น ให้กดปมสีฟ้าเพื่อ เปิดไดรฟ์

โปรดดูคู่มือผู้ใช้ของคุณที่จัดเก็บอยู่ในแผน LaCie Software Utilities DVD-ROM สำหรับ ีคำแนะนำโดยละเอียดและข้อมูลเกี่ยวกับไดรฟ์ของคณ ลิขสิทธิ์ © 2006, LaCie

### TR KURULUM ADIMLARI

- **1.** Kayıt yazılımını yükleyin.
- **2.** Güç kaynağını bağlayın.
- **3.** FireWire veya Yüksek Hızlı USB 2.0 kablosunu sürücüye ve bilgisayara bağlayın.
- **4.** Sürücü otomatik olarak açılır ve mavi güç düğmesi ışığı yanar. Gerekirse, sürücüyü açmak için mavi düğmeye basın.

Sürücü hakkındaki tüm yönergeler ve bilgiler için LaCie Software Utilities (Yazılım Yardımcı Programları) DVD-ROM'undaki Kullanım Kılavuzu'na bakın.

Telif Hakkı © 2006, LaCie

#### AR خطوات الإعداد

- 1. قم بتثبيت برنامج التسجيل.
	- **1.** قم بتوصيل مصدر الطاقة.
- ". قم بتوصيل كابل FireWire أو USB 2.0 عالى السرعة بمحرك الأقراص وبجهاز الكمبيوتر.
- **٤.** سيتم تشغيل محرك الأقراص تلقائياً وسيضىء زر الطاقة الأزرق. إذا لزم الأمر. اضغط على الزر الأزرق لتشغيل محرك الأقراص.

راجع دليل المستخدم الذي يوجد على قرص DVD الخاص بالأدوات المساعدة لبرنامج LaCie. لمعرفة الإرشادات والمعلومات الكاملة حول محرك الأقراص الخاص بك.

حقمة النشر @ LaCie .2006.

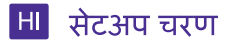

- 1. रिकॉर्डिंग सॉफ्टवेयर इंस्टाल करें।
- 2. ऊर्जा आपूर्ति जोड़ें।
- 3. FireWire या Hi-Speed USB 2.0 केबल अपने ड्राइव और कंप्यूटर से जोड़ें।
- 4. आपकी ड्राइव स्वतः चालू होना चाहिए और नीला पॉवर बटन जल उठेगा। यदि जरूरी हो, ड्राइव चालू करने के लिए नीला बटन दबाएं।

अपनी ड्राइव के बारे में संपूर्ण निर्देश और जानकारी के लिए LaCie Software Utilities DVD-ROM पर अपना प्रयोगकर्ता मैनुअल देखें।

कॉपीराइट © 2006, LaCie

#### contact us

LaCie USA 22985 NW Evergreen Pkwy Hillsboro, OR 97124 sales@lacie.com

LaCie France 17, rue Ampère 91349 Massy Cedex sales.fr@lacie.com

LaCie Asia (HK) 25/F Winsan Tower 98 Thomson Road Wanchai, Hong-Kong sales.asia@lacie.com

LaCie Asia (Singapore) Centennial Tower, Level 21 3 Temasek Avenue Singapore 039190 sales.asia@lacie.com

LaCie Australia 458 Gardeners Rd. Alexandria, NSW 2015 sales.au@lacie.com

LaCie Belgium Vorstlaan 165/ Bld du Souverain 165 1160 Brussels sales.benelux@lacie.com LaCie Canada 235 Dufferin St. Toronto, Ontario M6K 1Z5 sales.ca@lacie.com

LaCie Germany Am Kesselhaus 5 D-79576 Weil Am Rhein sales.de@lacie.com

LaCie Italy Centro Direzionale Edificio B4 Via dei Missaglia 97 20142 Milano sales.it@lacie.com

LaCie Japan K.K. Uruma Kowa Bldg. 6F 8-11-37 Akasaka, Minato-ku Tokyo 107-0052 sales.jp@lacie.com

LaCie Netherlands Postbus 134 3480 DC Harmelen sales.benelux@lacie.com

LaCie Nordic (Sweden, Denmark, Norway, Finland) Sveavägen 90, 5tr 113 59 Stockholm, Sweden sales.nordic@lacie.com

LaCie Spain C/ Núñez Morgado, 3, 5<sup>a</sup> pl. 28036 Madrid sales.es@lacie.com

LaCie Switzerland Davidsbodenstrasse 15 A 4004 Basel sales.ch@lacie.com

LaCie United Kingdom and Ireland 46 Gillingham Street London, England SW1V 1HU UK: sales.uk@lacie.com Ireland: sales.ie@lacie.com

LaCie Worldwide Export 17, rue Ampère 91349 Massy Cedex, France sales.intl@lacie.com support.intl@lacie.com

Visit www.lacie.com for more information on LaCie products.

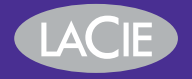

710444